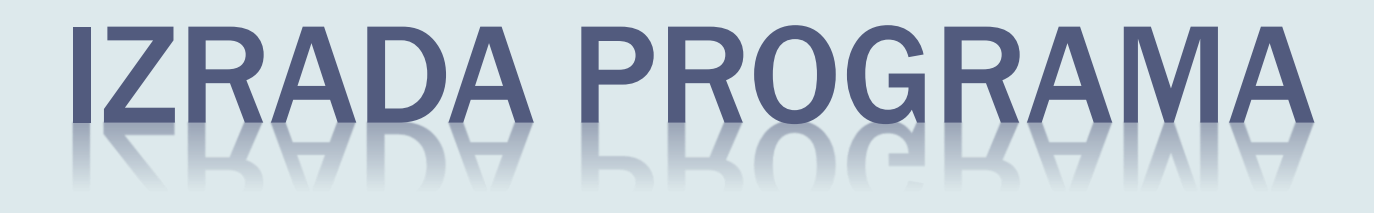

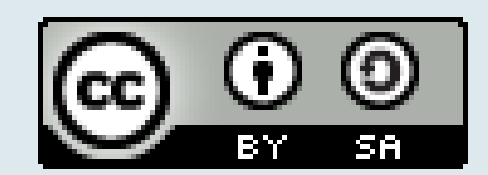

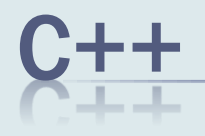

- Jezik opće namjene za profesionalnu uporabu razvijen 80-ih godina prošlog stoljeća u laboratoriju telekomunikacijske tvrtke *Bell*.
- Autor jezika **Bjarne Stroustrup.**
- Komercijalna distribucija jezika predstavljena je u knjizi: *The C++ Programming Language.*

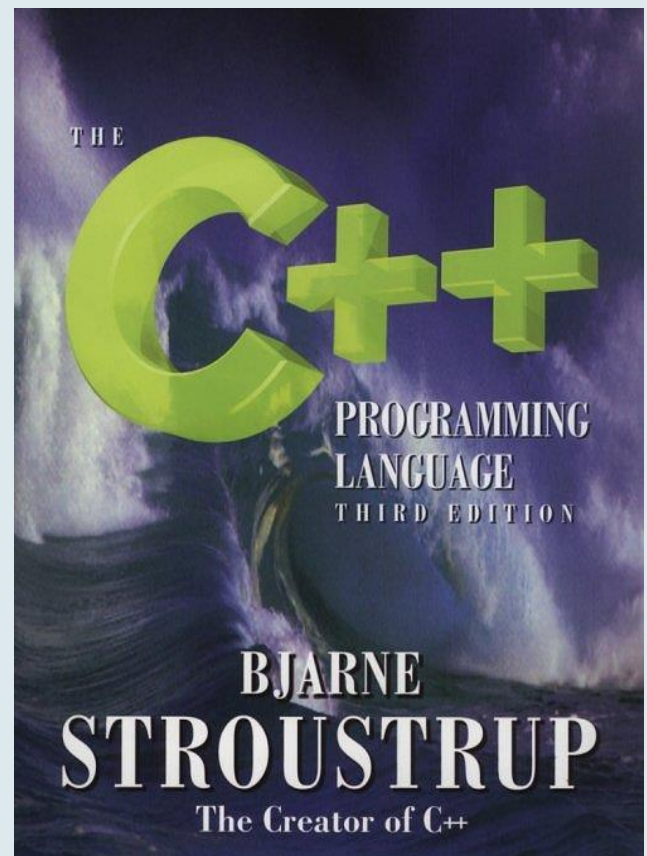

### IZRADBA PROGRAMA

Postupak izradbe programa :

*1. pisanje* izvornog koda,

*2. prevođenje* izvornog koda,

*3. povezivanje* u izvršni kod,

*4. izvršavanje* i *provjera* programa.

## NTEGRIRANA RAZVOJNA OKRUŽENJA

- Za svaki od navedenih koraka **posebni program.**
- Umjesto uporabe odvojenih programa, rabe se *integrirana razvojna okruženja* (engl. *integrated development environment*, *IDE*).
- *IDE* objedinjuju programe *za pisanje* izvornog koda, *prevođenje*, *povezivanje*, *pohranu*, i*zvršenje* i *pronalazak pogrešaka*.

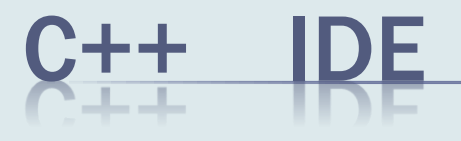

 Postoje razna *integrirana razvojna okruženja.* Primjeri nekomercijalnih su:

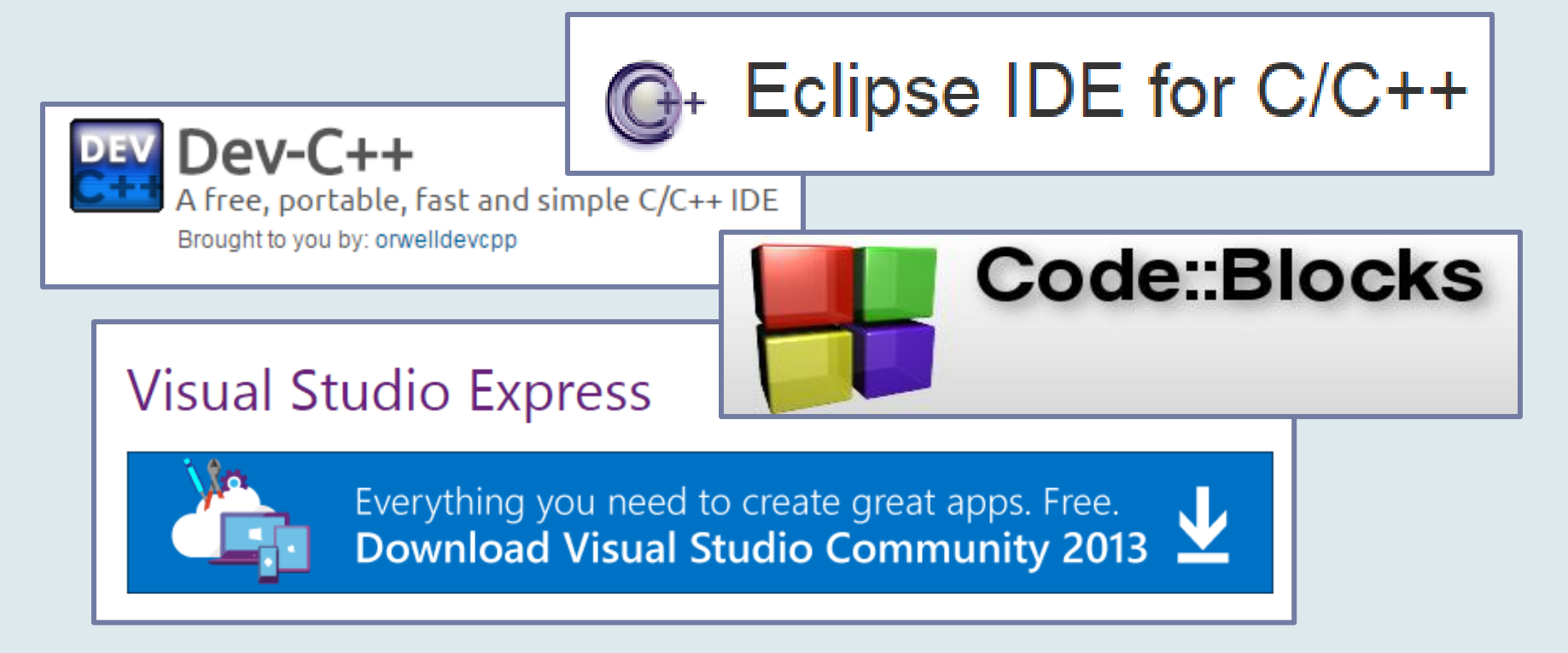

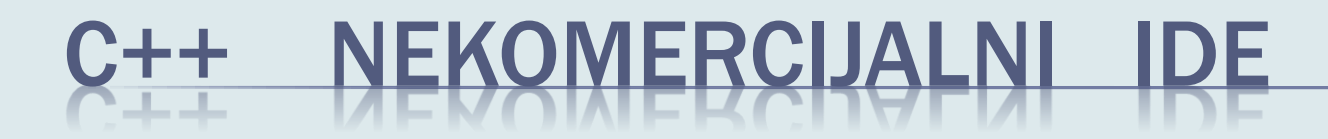

#### ■ CodeBlock[s](http://www.eclipse.org/downloads/packages/eclipse-ide-cc-developers/lunasr1)

[http://www.codeblocks.org/](http://www.eclipse.org/downloads/packages/eclipse-ide-cc-developers/lunasr1)

#### Orwell Dev-C++

<http://sourceforge.net/projects/orwelldevcpp/>

#### ■ Eclipse

<http://www.eclipse.org/downloads/packages/eclipse-ide-cc-developers/lunasr1>

#### ■ Besplatna verzija Visual C++

<http://www.visualstudio.com/en-US/products/visual-studio-express-vs>

### CODE :: BLOCKS

 Osnovni postupci programiranja u jeziku C++ bit će pokazani pomoću integriranog razvojnog okruženja

*Code::Blocks* 

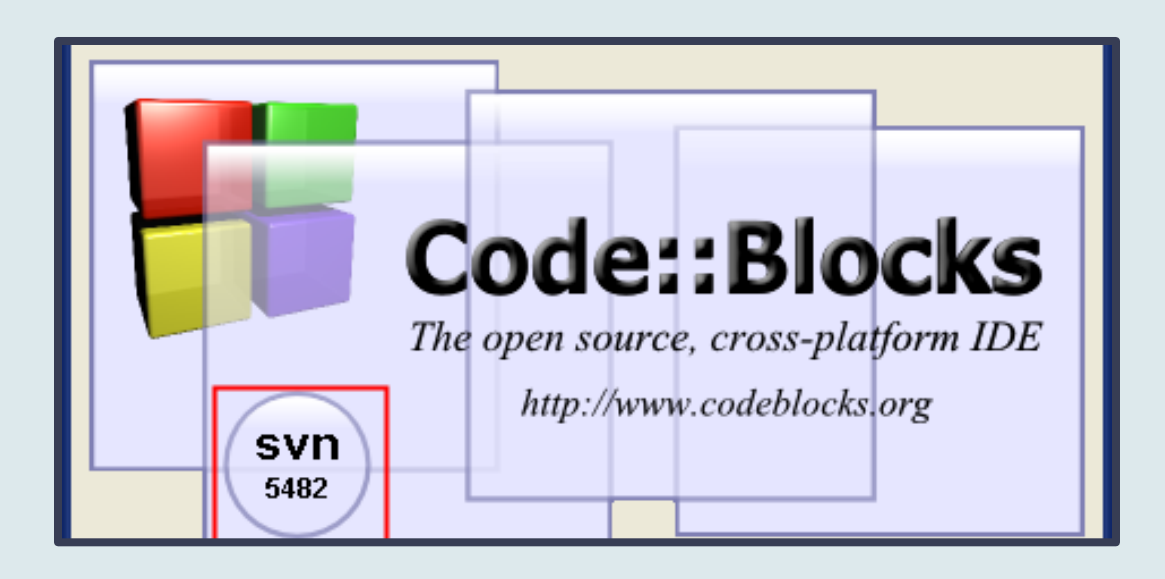

Preuzimanje s: *http://www.codeblocks.org/downloads/binaries* 

### KOMPAJLER

■ Po instalaciji, potrebno je provjeriti da li je postavljen *ispravan kompajler*:

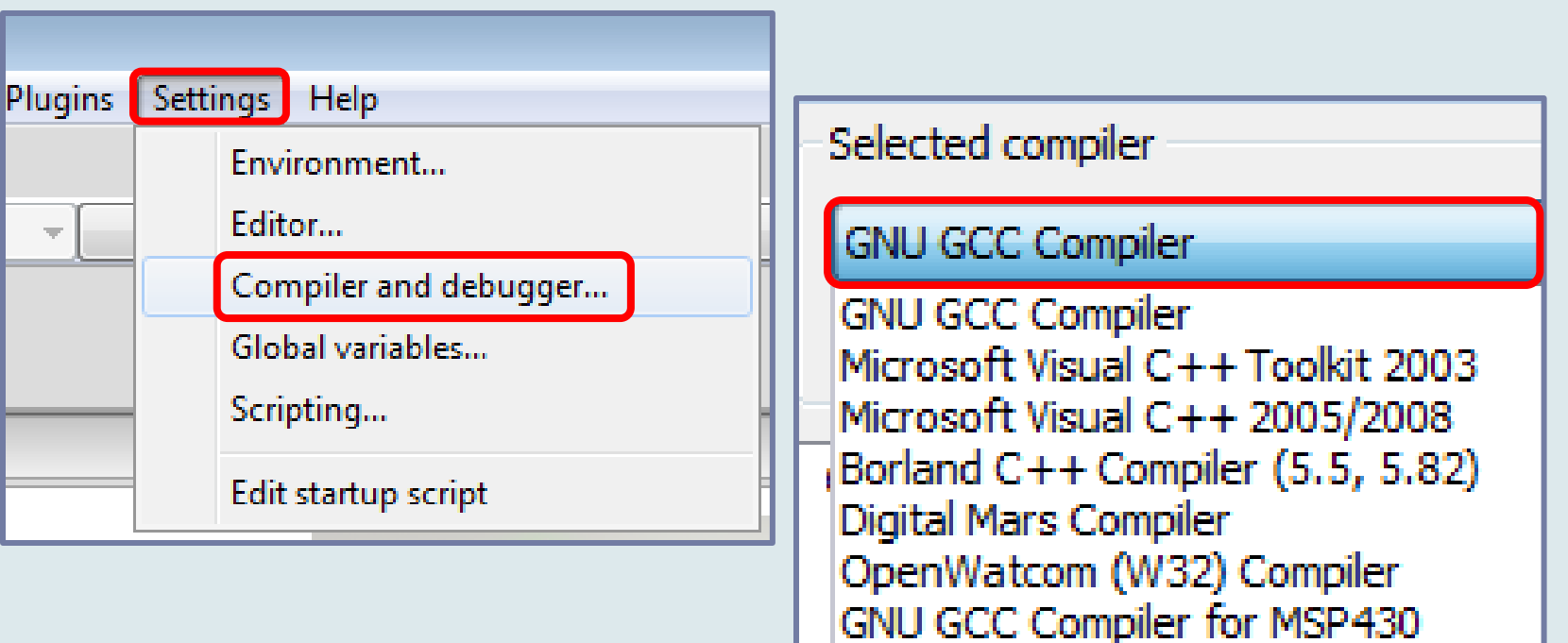

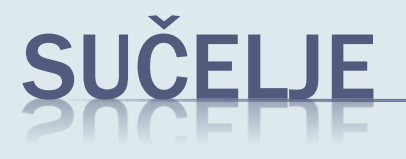

#### ■ Da bi sučelje imalo zadani izgled, potrebno je odabrati

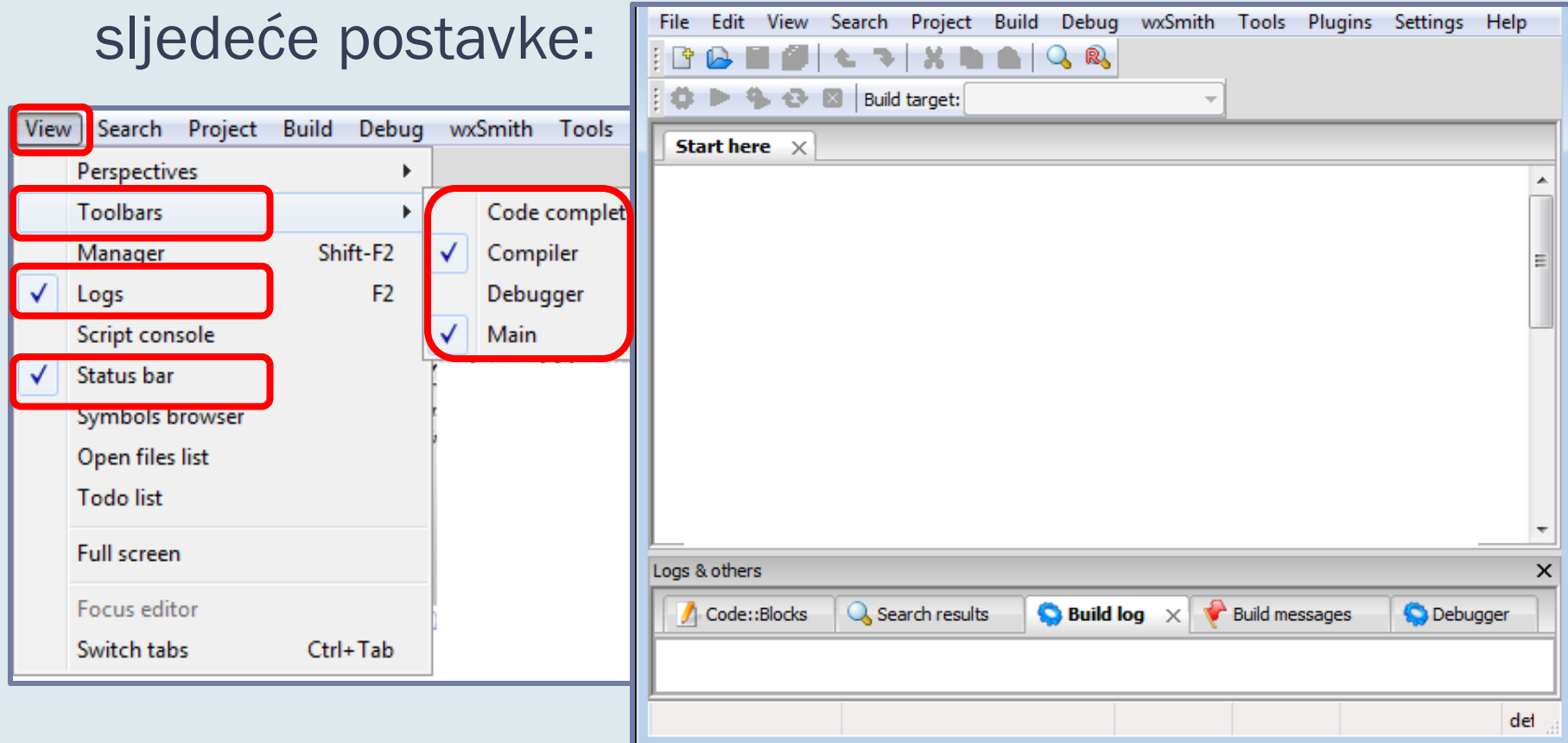

#### DATOTEKA IZVORNOG KODA

■ Za početak, potrebno je stvoriti **datoteka izvornog** *koda* (engl. *source code*).

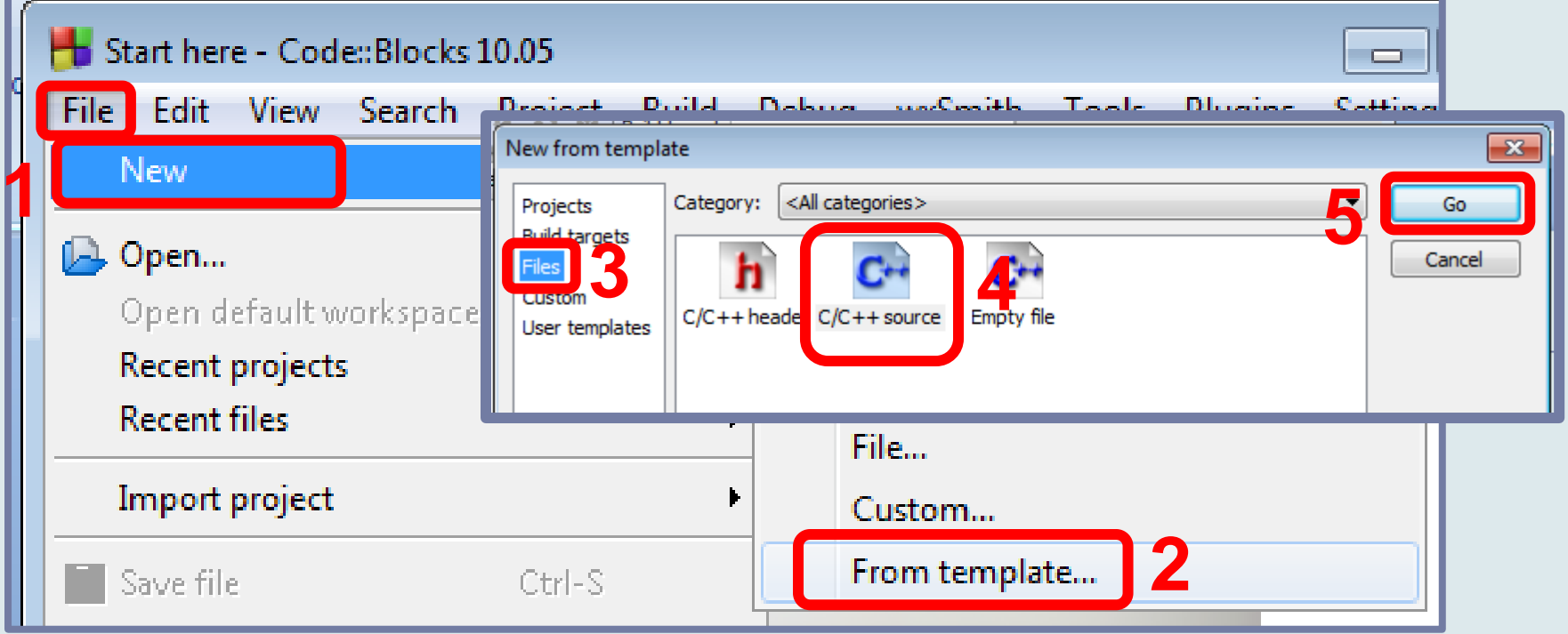

### DATOTEKA IZVORNOG KODA

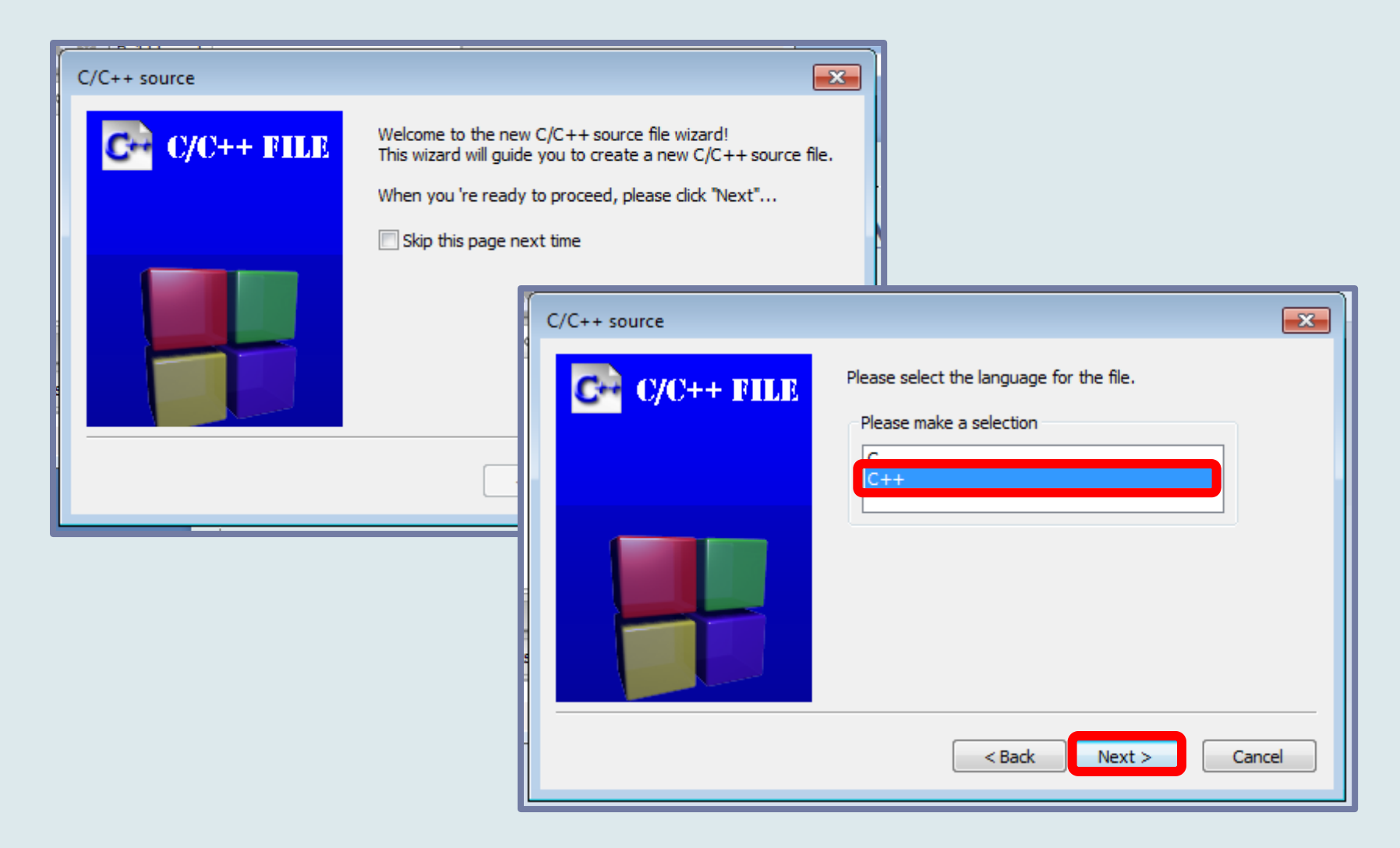

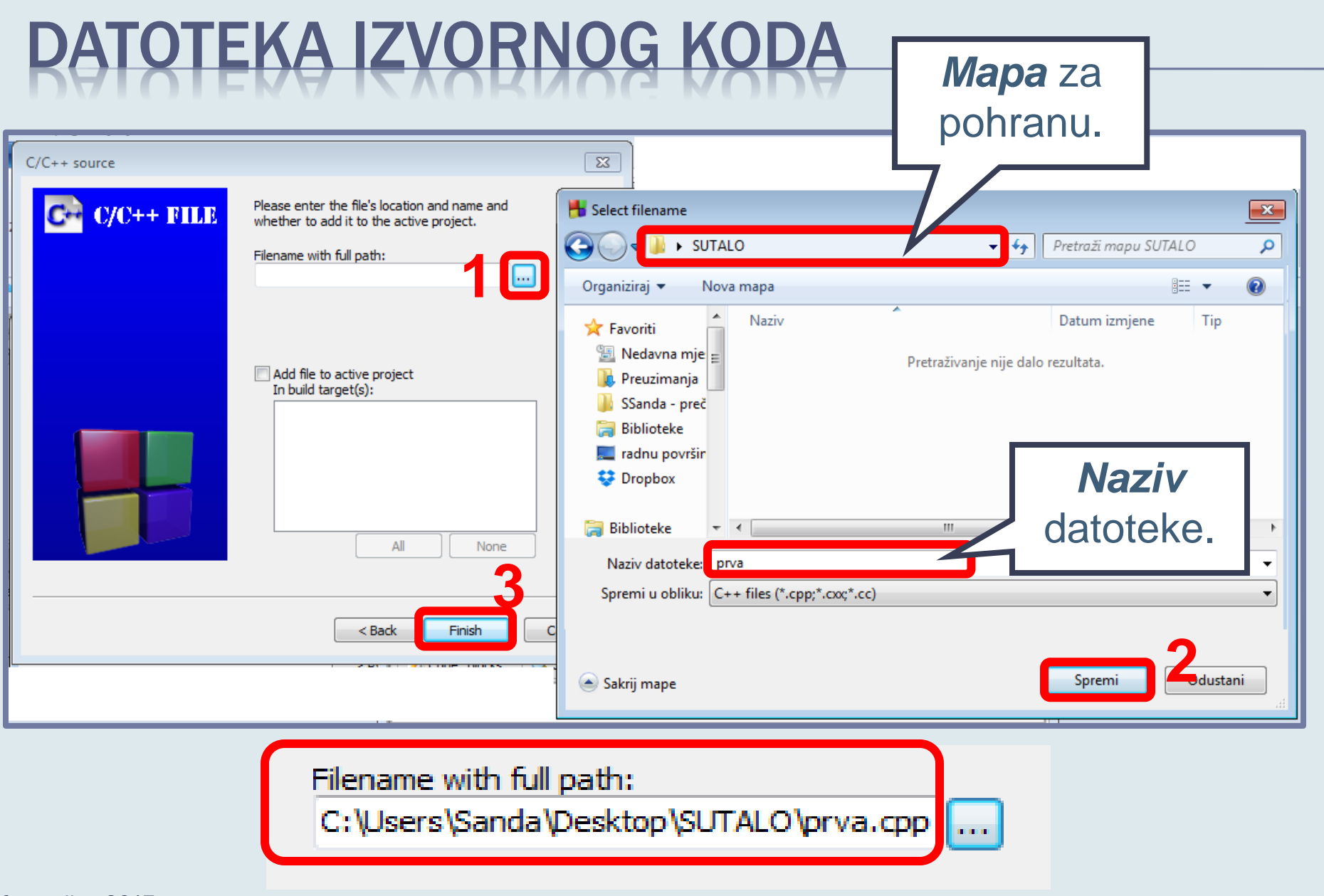

#### DATOTEKA IZVORNOG KODA

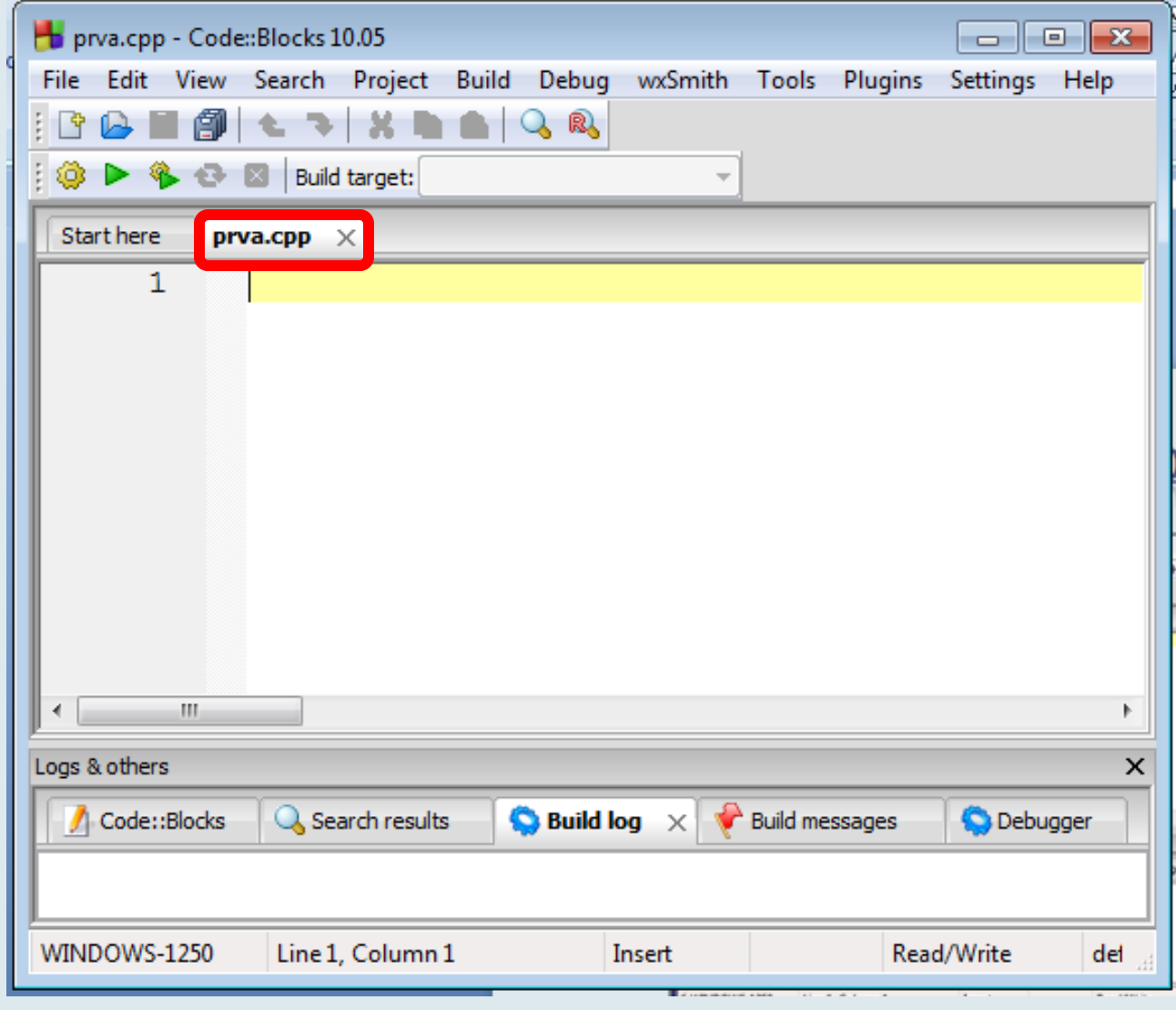

### TOTEKA IZVORNOG KODA

- Izvorni je kod moguće pisati u bilo kojem *programu za uređivanje teksta* (engl. *text editor*). Code::Blocks nudi vlastiti tekst editor.
- Nastavak koji dobiva datoteka je *\*.cpp*

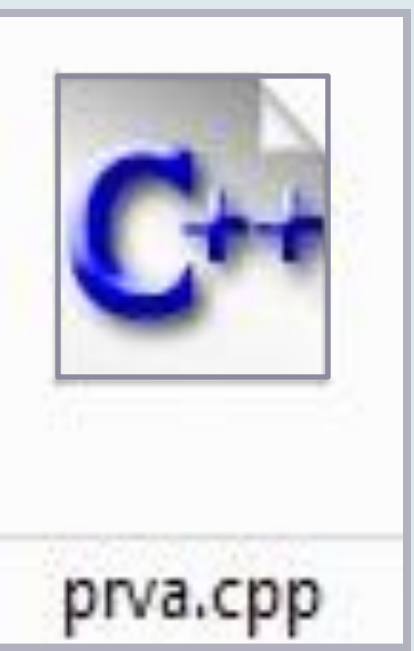

#### PREVOĐENJE IZVORNOG KODA

- Program prevoditelj prevodi *izvorni kod u objektni kod* (međukorak do mašinskog jezika) te *provjerava sintaksu* napisanog izvornog koda.
- Prevođenjem nastaje **datoteka** *objektnog koda* (engl. *object code*).
- Nastavak koji dobiva je **\*.o**

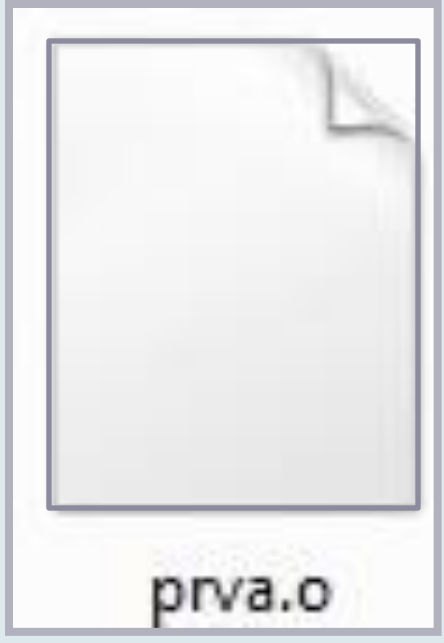

#### POVEZIVANJE

- Datoteka objektnog koda *nije izvršni* (engl. *executable*) program i *ne može se direktno izvršiti na računalu*.
- U izvršni oblik pretvara je program *povezivač* (engl. *linker*) povezujući *objektnu datoteku* s *bibliotekama* i drugim potrebnim datotekama.

### BIBLIOTEKE

- Biblioteke (engl. *libraries*) su *datoteke* koje *sadrže* gotove, prevedene *funkcije*.
- Pod pojmom funkcije podrazumijeva se niz naredbi koje obavljaju *tačno utvrđeni zadatak*.
- Unaprijed pripremljene funkcije mogu se koristiti u drugim programima tako da se uključe iz postojećih biblioteka.

#### PRVA DATOTEKA IZVORNOG KODA

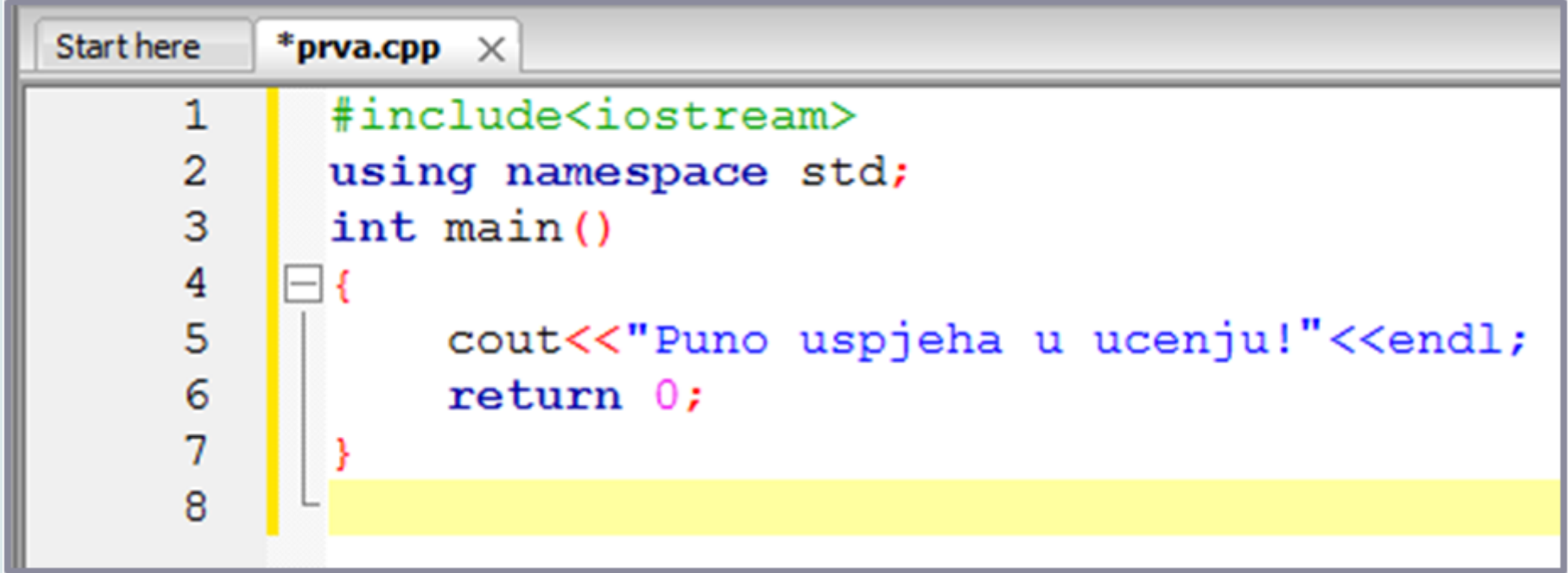

```
#include<iostream> 
using namespace std;
int main()
{
     cout<<"Puno uspjeha u ucenju! "<<endl;
     return 0;
```
Informatika, 2017.

**}**

### PREVOĐENJE I POVEZIVANJE

 Postupke *prevođenja i povezivanja* pokreće se naredbom *Build*.

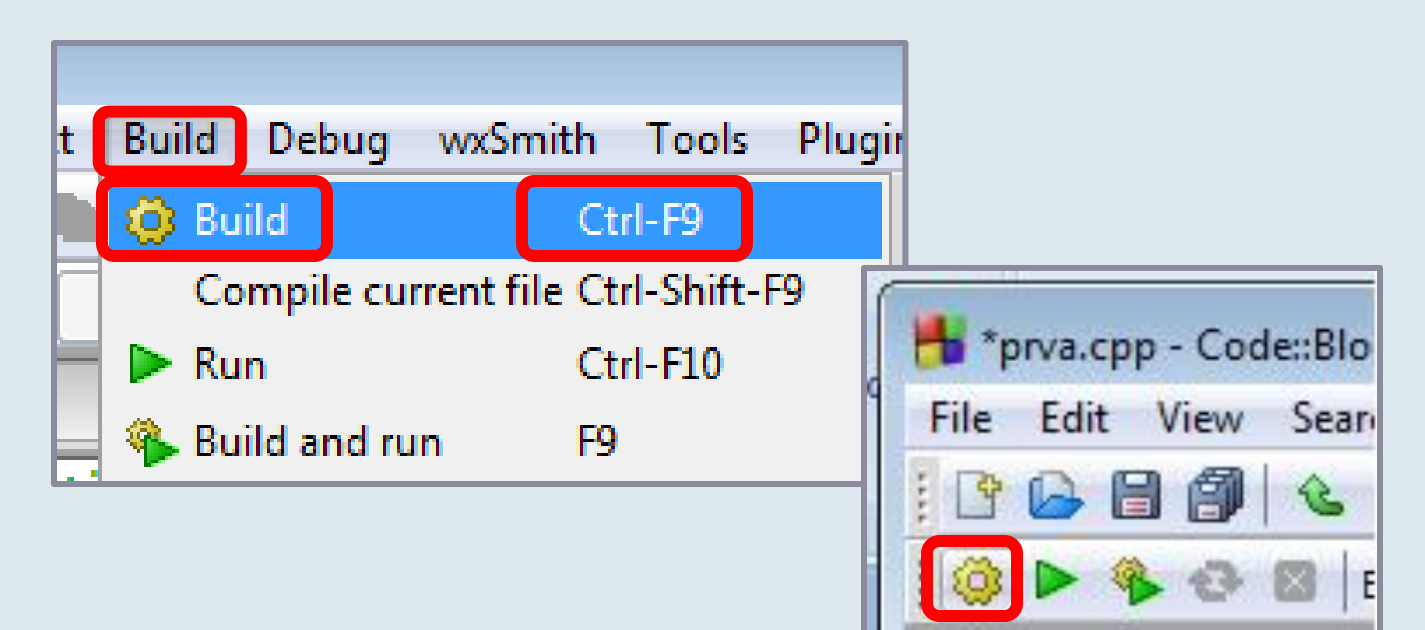

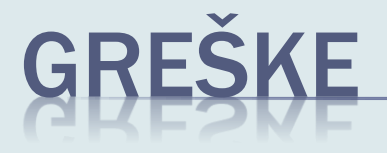

- Prilikom prevođenja *prevoditelj* provjerava *sintaksu izvornog kôda* i javlja greške ako ih nađe.
- **E** Ove greške zovu se greške pri prevođenju (engl. *compile-time errors*).
- I *povezivač* može otkriti grešku *prilikom povezivanja*. To su *greške pri povezivanju* (engl*. link-time errors*).

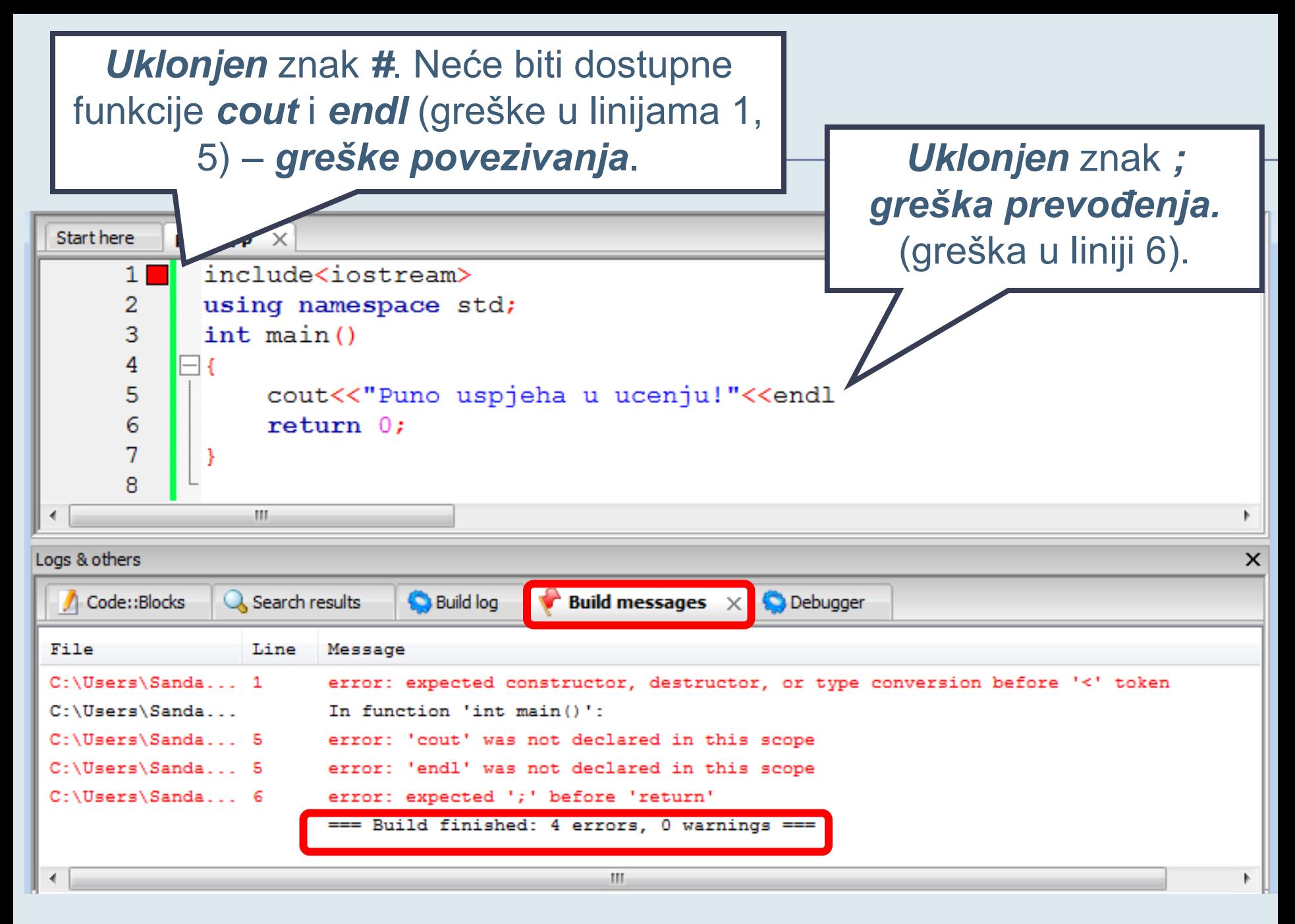

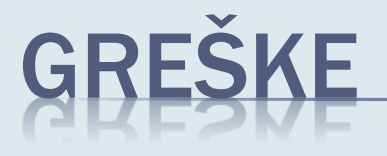

 Greške treba ispraviti, a zatim *ponovo pokrenuti prevođenje i povezivanje*. Postupak se ponavlja sve dok se sve greške ne uklone.

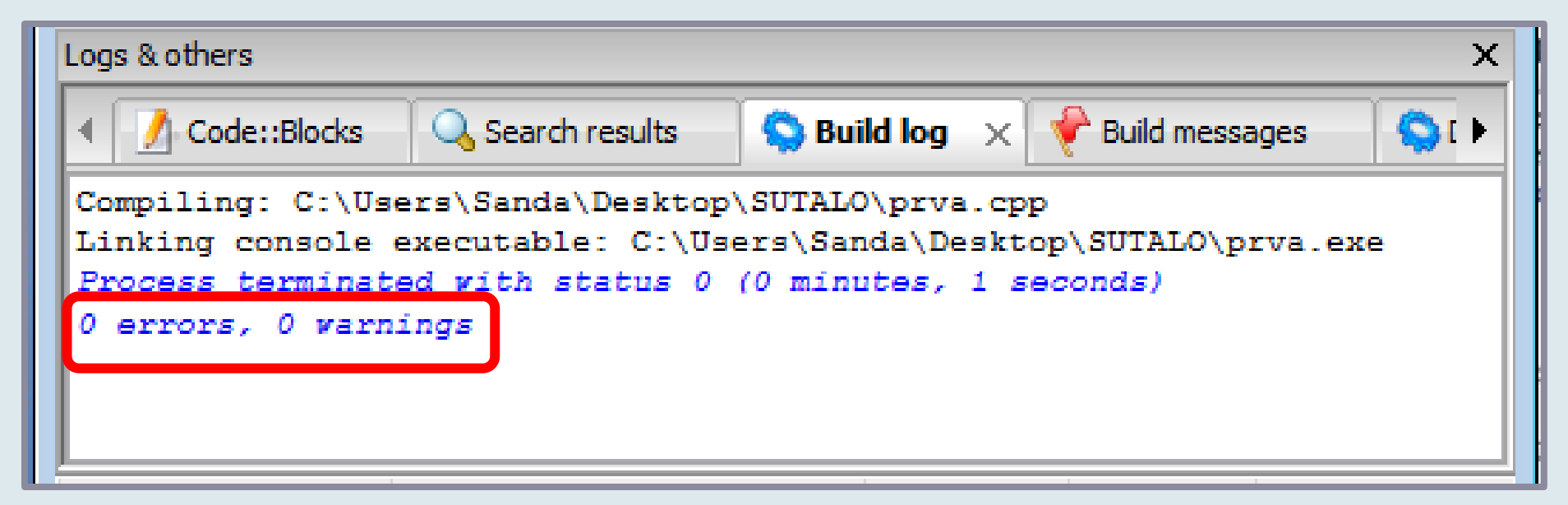

### UPOZORENJA

 Upozorenja (engl. *warnings*) *ne sprečavaju stvaranje izvršne datoteke* već ukazuju na dijelove programa koji u određenim okolnostima mogu prouzrokovati grešku pa je zato najbolje ukloniti njihove uzroke.

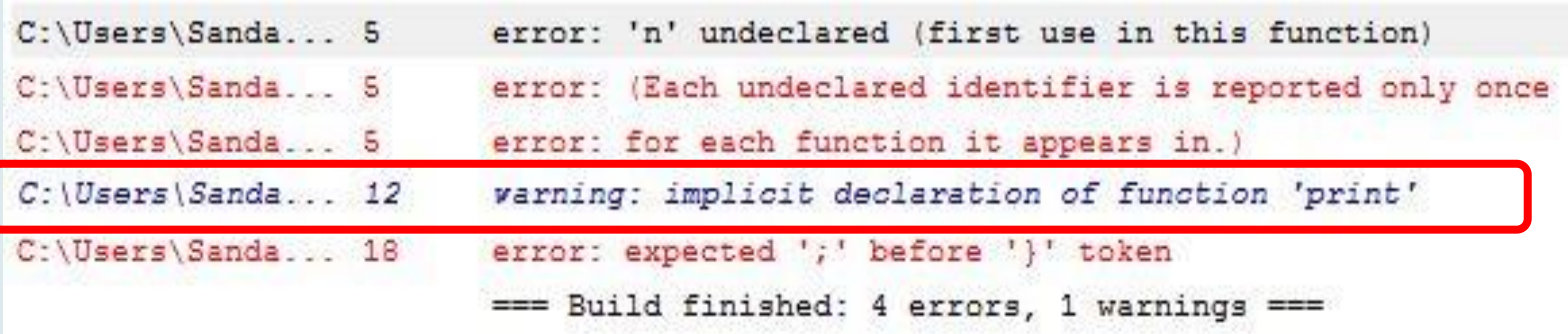

# IZVRŠNA DATOTEKA

- Krajnji rezultat je izvršna datoteka (\*.exe)
- U načelu, izvršnoj datoteci nisu potrebni nikakvi dodaci pa se može izvršavati i bez izvornog programa, prevoditelja, povezivača, biblioteka itd.

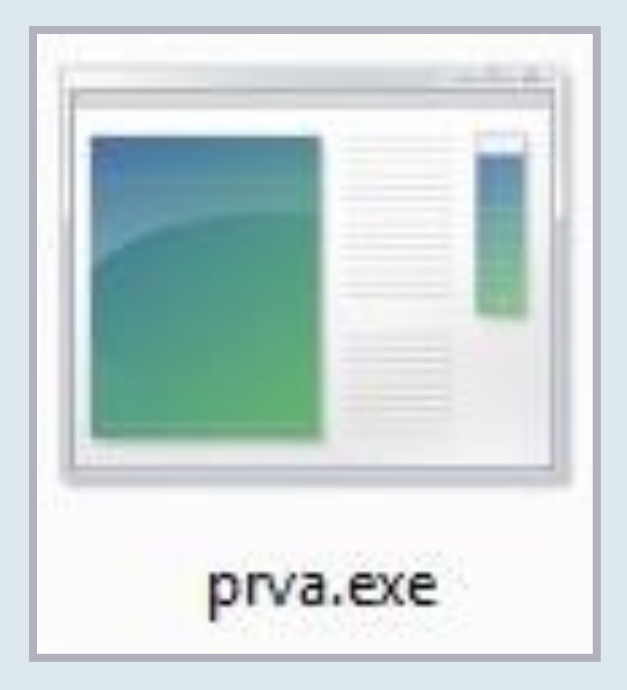

## POKRETANJE IZVRŠNE DATOTEKE

■ Postupak *izvršenja* pokreće se naredbom *Run*.

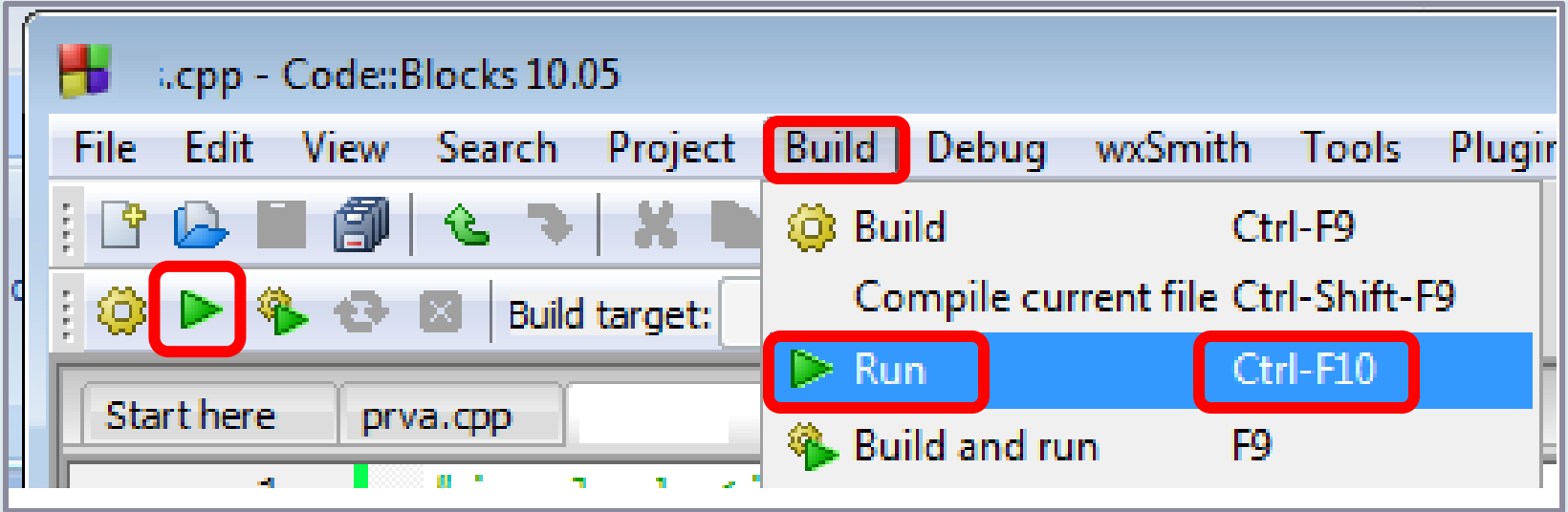

# POKRETANJE IZVRŠNE DATOTEKE

■ Pokretanjem izvršne datoteke otvara se **Command** *Prompt prozor (ili DOS).* 

 U njemu se *upisuju ulazni podaci* i *ispisuje rezultat* rada programa.

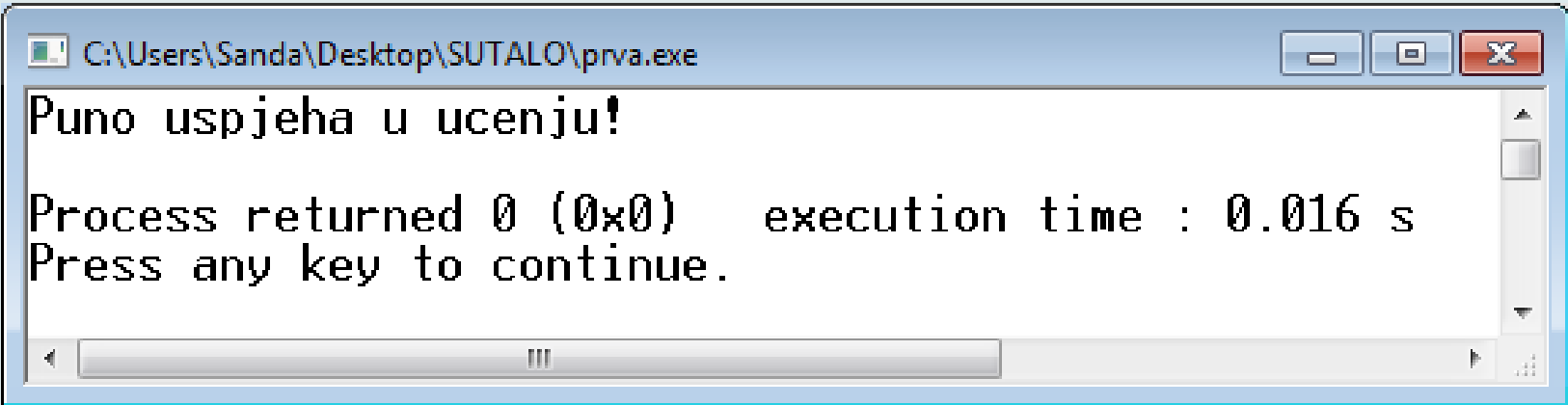

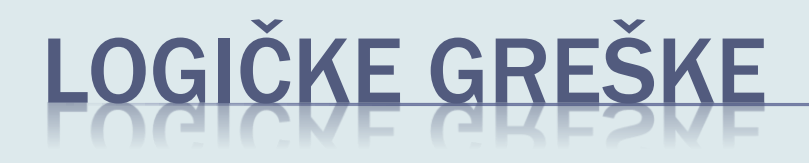

- Tokom rada se osim sintaktičkih grešaka i grešaka povezivanja mogu javiti i *logičke greške*.
- Za otkrivanje logičkih grešaka (engl. *run-time error*) potrebno je *provjeriti program* s podacima za koje je unaprijed poznat krajnji rezultat.
- Ove greške se ispravljaju analizom algoritma.

#### PREBRZO ZATVARANJE PROZORA

■ Ako se *Command Prompt prozor* u kome je ispisan rezultat *zatvori prebrzo*, korisnik ne može pročitati rezultat. Problem se rješava sljedećom *dopunom:*

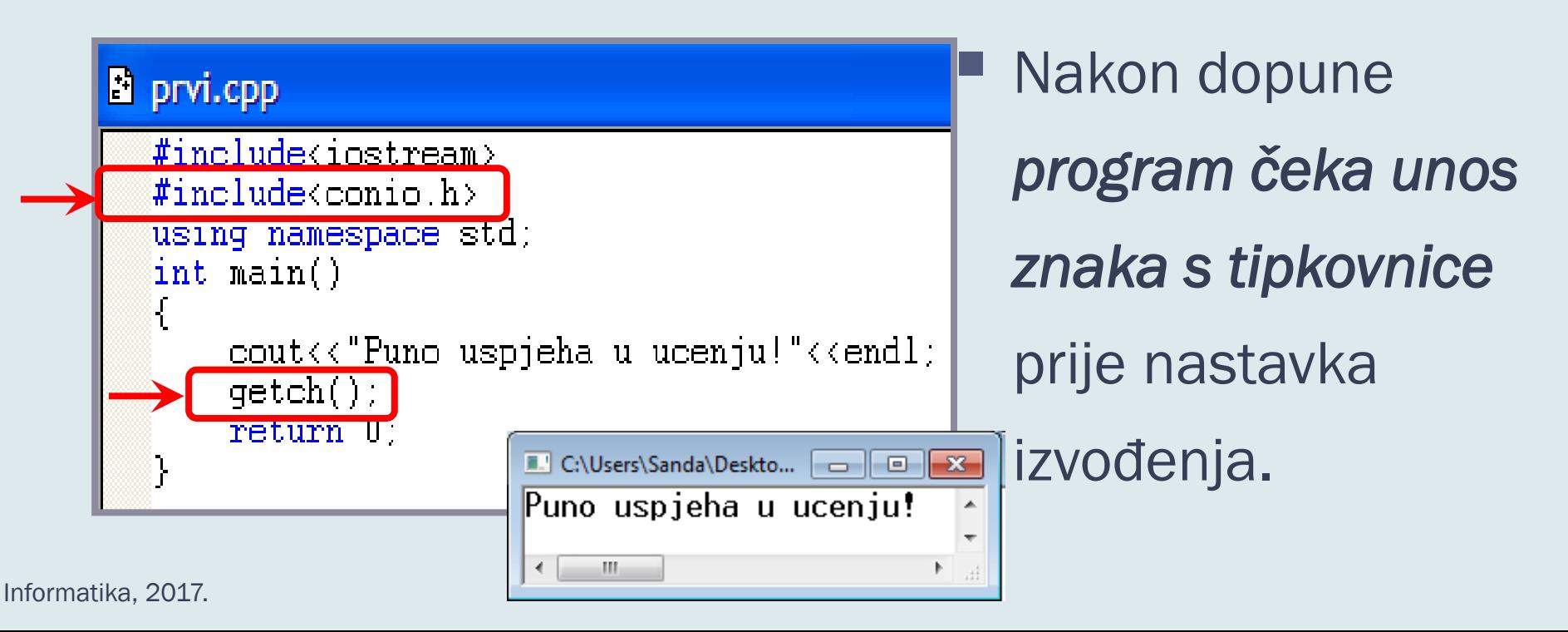